## **Adding Hyperlinks to a Web Page**

You can add hyperlinks to a Web page with the anchor element and a text editor. You simply add the anchor tags with the location of the related document. Then, you save the plain text file with an .htm or .html extension.

WebPageWithLinks.htm - Notepad  $\Box$  $\Box$  $\mathsf{X}$ File Edit Format View Help <html> <head> <title>Web Page with Links</title> </head> <body> <h3>Using the Anchor Element</h3>  $< p >$ You can use the anchor element to link to any Web resource. Hyperlinks to pages on the same Web site are usually made with relative paths. For example, here is a link to the <a href="FormattedwebPage.htm">formatted Web page</a>.  $\langle$ /p>  $<$ p> Hyperlinks to pages on another Web site require a URL, like this link to <a href="http://www.google.com">Google</a>.  $\langle p \rangle$  $< p >$ You can use the target attribute to open a Web resource in a new browser window. like this link to <a href="http://www.yahoo.com" target="\_blank">Yahoo!</a>  $<$ /p>  $< p >$ You can create a link to an e-mail address, like this link for sending <a href="mailto:comments@whitehouse.gov">comments to the white House</a>.  $\langle p \rangle$ </body> </html>

When you open the file with a web browser, the plain text file is displayed as an HTML document with hyperlinks. Notice that the anchor tags themselves are not displayed in the browser window.

**Technology Literacy**

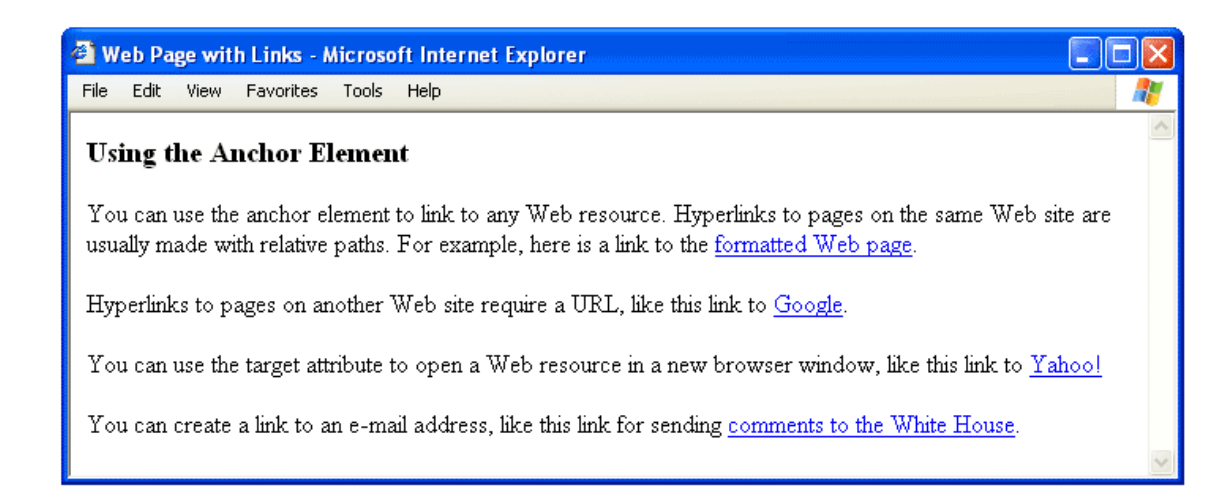